## **Guide à la saisie des vœux définitifs d'ORIENTATION et d'AFFECTATION du 3 ème trimestre :**

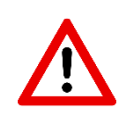

**Toute la procédure se fait par le même** responsable légal de l'élève qui a saisi les vœux au 2nd trimestre **via la plate-forme d'EDUCONNECT sur ENT du Collège-SCOLARITE-Portail familles ou directement sur EDUCONNECT**

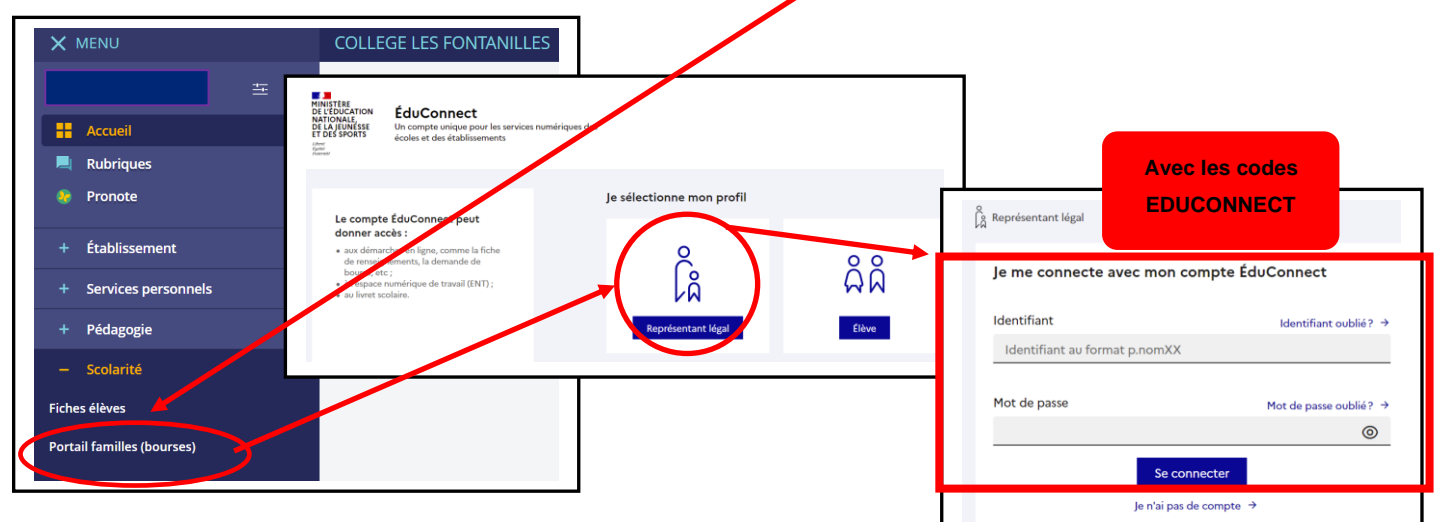

## **1. Je consulte l'offre de formation à partir du 7 Avril :**

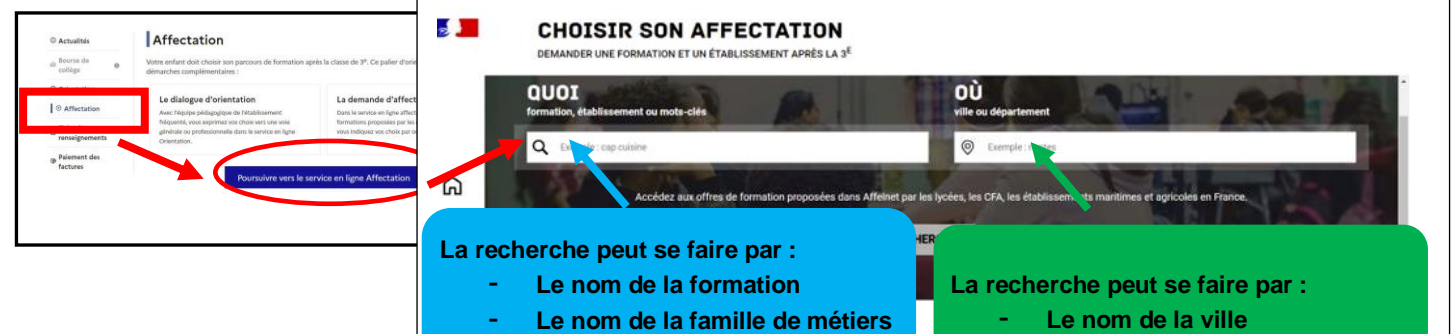

- **Ou un mot clé**

- - **Ou le département**

## **2. Je formule mes demandes du 9 mai au 30 mai (jour de fermeture ) :**

Le nom de l'établissement

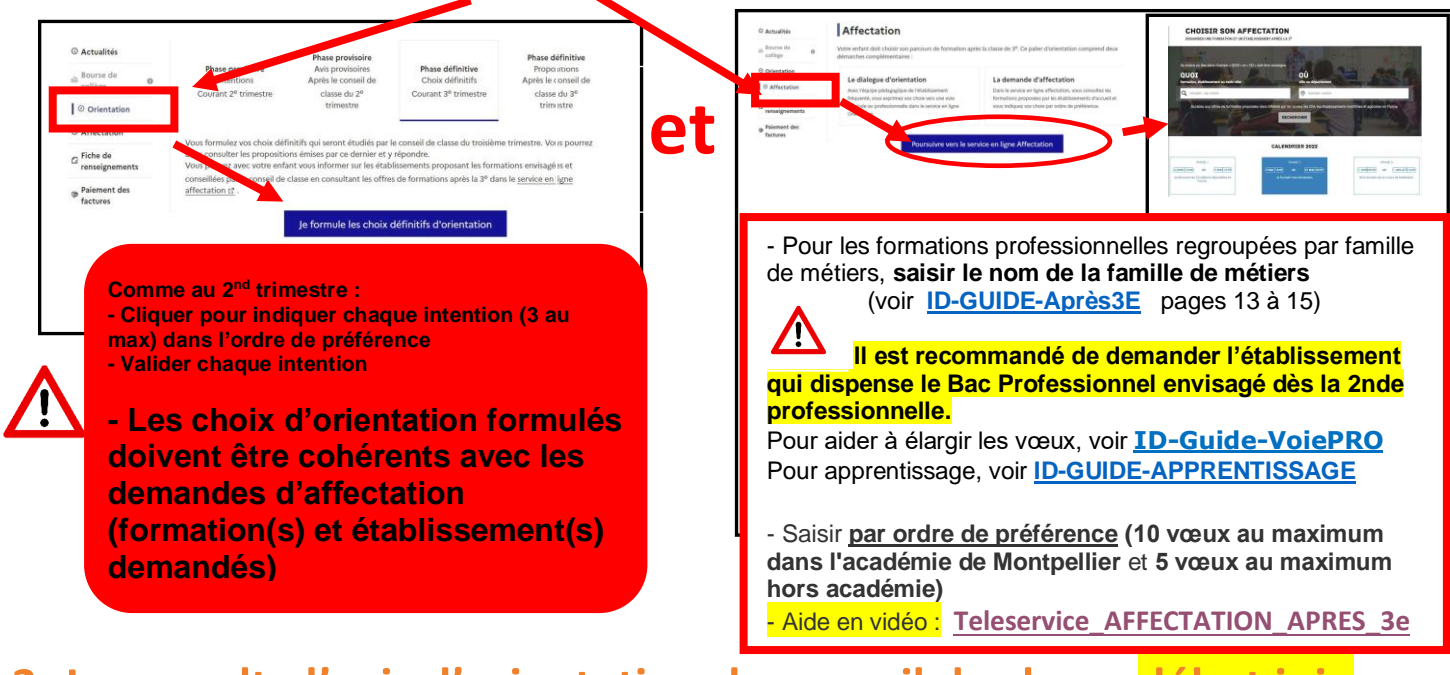

**3. Je consulte l'avis d'orientation du conseil de classe début juin. 4. Je consulte mes résultats fin juin et m'inscris au lycée.**